### **Oracle Fusion Cloud Project Management Configurations for Oracle Utilities Work and Asset Cloud Service Integration to Oracle Fusion Cloud Project Management**

Setup Guide

Release 23B **F85050-01**

August 2023

.

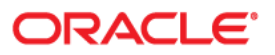

Oracle Fusion Cloud Project Management Configurations for Oracle Utilities Work and Asset Cloud Service Integration to Oracle Fusion Cloud Project Management Setup Guide, Release 23B

[Copyright ©](https://docs.oracle.com/cd/E23003_01/html/en/cpyr.htm) 2000, 2023 Oracle and/or its affiliates.

# **Contents**

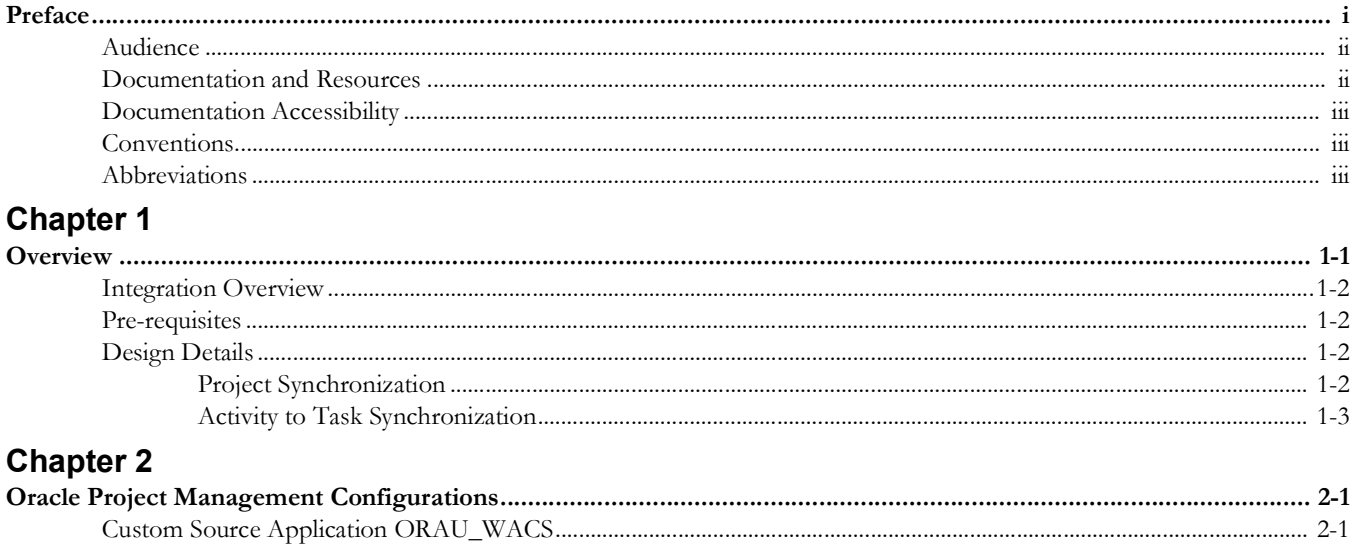

# **Preface**

<span id="page-3-1"></span><span id="page-3-0"></span>Welcome to the Oracle Fusion Cloud Project Management Setup Guide for Oracle Utilities Work and Asset Cloud Service Integration to Oracle Fusion Cloud Project Management, release 23B.

Oracle Fusion Cloud Project Management is a part of the Oracle Fusion Cloud Financials. This document focuses on the Oracle Fusion Cloud Project Management configurations and administration information required for the integration.

**Important!** Please note that Oracle Fusion Cloud Project Management will be referenced as Oracle Project Management throughout this document.

The preface includes the following:

- [Audience](#page-4-0)
- [Documentation and Resources](#page-4-1)
- [Documentation Accessibility](#page-5-0)
- [Conventions](#page-5-1)
- **[Abbreviations](#page-5-2)**

## <span id="page-4-0"></span>**Audience**

This document is intended for anyone implementing the integration of the following products with Oracle Project Management:

• Oracle Utilities Work and Asset Cloud Service

## <span id="page-4-1"></span>**Documentation and Resources**

For more information regarding this integration, foundation technology and the edge applications, refer to the following documents:

### **Product Documentation**

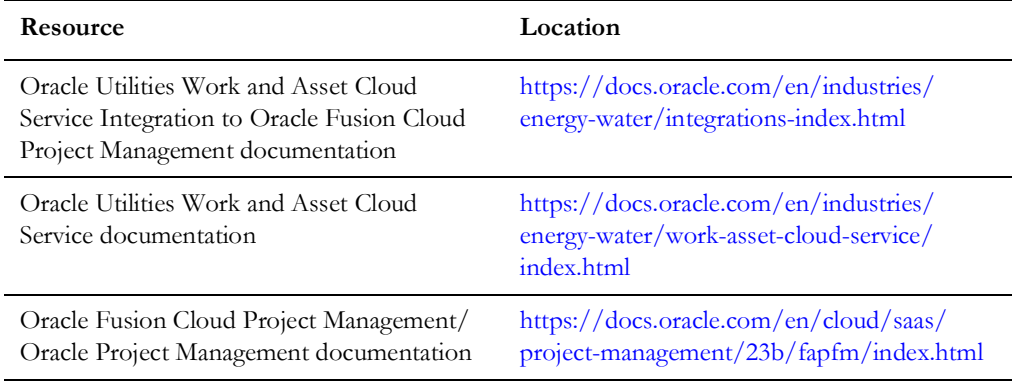

### **Additional Documentation**

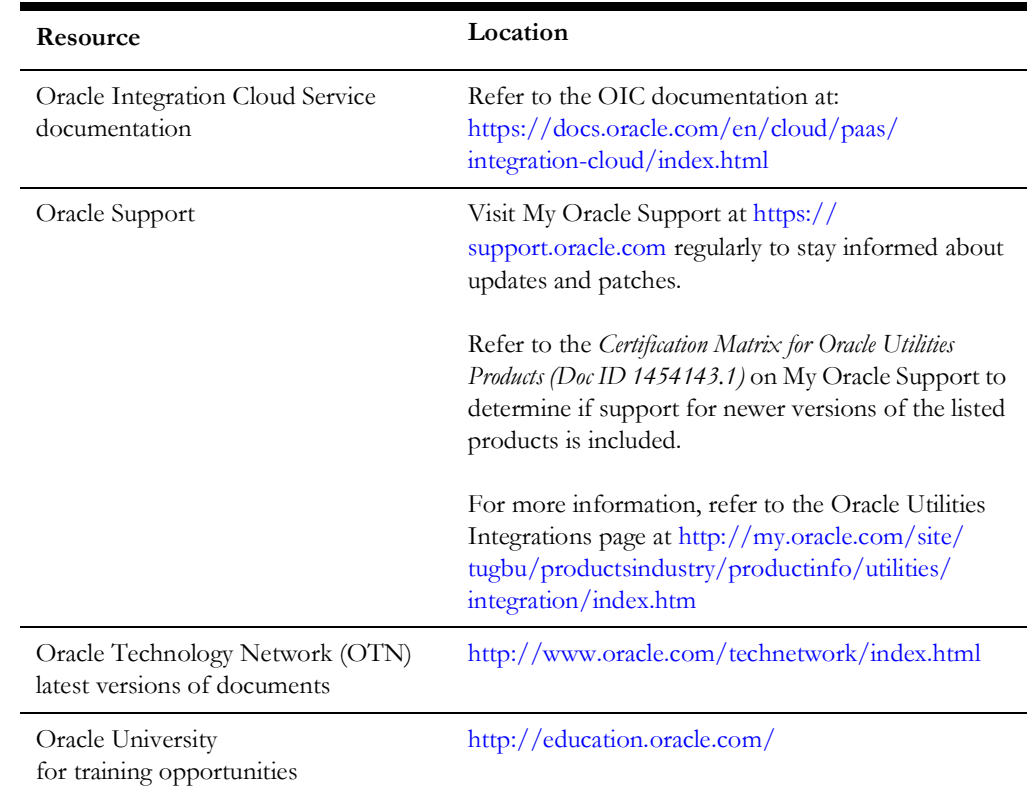

## <span id="page-5-0"></span>**Documentation Accessibility**

For information about Oracle's commitment to accessibility, visit the Oracle Accessibility Program website at http://www.oracle.com/pls/topic/lookup?ctx=acc&id=docacc.

#### **Access to Oracle Support**

Oracle customers have access to electronic support for the hearing impaired. Visit: http://www.oracle.com/pls/topic/lookup?ctx=acc&id=info or http:// www.oracle.com/pls/topic/lookup?ctx=acc&id=trs

## <span id="page-5-1"></span>**Conventions**

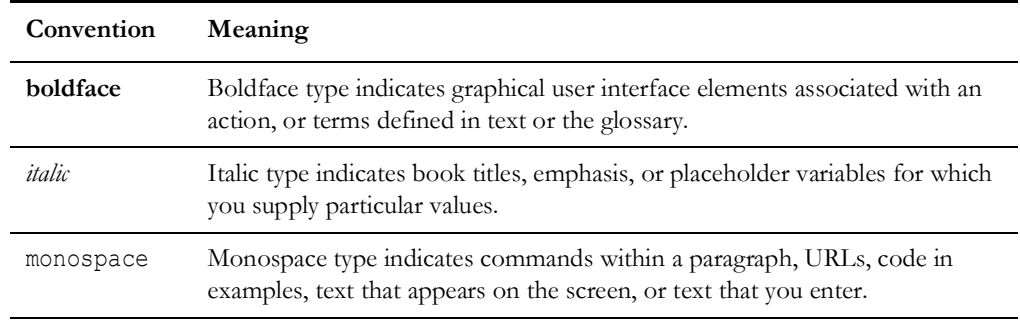

The following text conventions are used in this document:

## <span id="page-5-2"></span>**Abbreviations**

This document includes the following abbreviations:

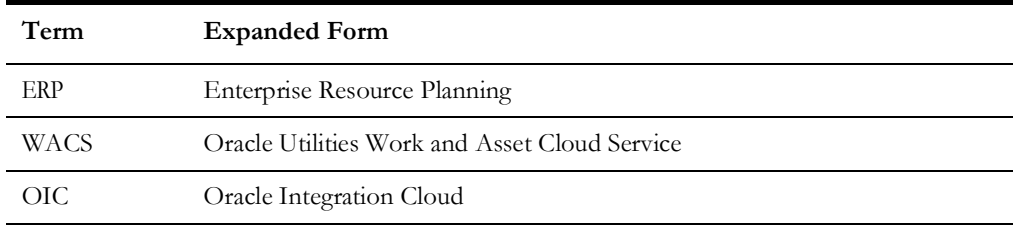

# **Chapter 1**

# **Overview**

<span id="page-6-1"></span><span id="page-6-0"></span>This chapter focuses on the configurations required for Oracle Project Management to make the integration work. It includes the following:

- [Integration Overview](#page-7-0)
- [Pre-requisites](#page-7-1)
- [Design Details](#page-7-2)

### <span id="page-7-0"></span>**Integration Overview**

Oracle Utilities Work and Asset Cloud Service (WACS) helps users to efficiently handle large number of assets and manage asset lifecycle which includes receipt, installation, maintenance, tracking, and removal of those assets. Oracle Utilities Work and Asset Cloud Service also allows to manage and track these asset operations through projectbased tracking.

Oracle Project Management is an integral part of Oracle Fusion Cloud ERP. It is a complete, broad and deep project planning, scheduling, financial and contract management solution, unified across the enterprise, for optimized project operations and a single source of project truth.

This integration provides an automated synchronization of project structures between the two systems through the following integration flows:

- Integration of project definition from Oracle Project Management to Oracle Utilities Work and Asset Cloud Service
- Integration of activities from Oracle Utilities Work and Asset Cloud Service to Oracle Project Management as project tasks.

For more information, refer to the Oracle Utilities Work and Asset Cloud Service Integration to Oracle Fusion Cloud Project Management documentation at: h[https://](https://docs.oracle.com/en/industries/energy-water/integrations-index.html) [docs.oracle.com/en/industries/energy-water/integrations-index.html](https://docs.oracle.com/en/industries/energy-water/integrations-index.html)

### <span id="page-7-1"></span>**Pre-requisites**

The pre-requisites to import files that come as part of the package are:

- Oracle Project Management has been implemented and standard configurations are been done to support the integration.
- Oracle Integration Cloud should be available for the integration activities.
- Oracle Utilities Work and Asset Cloud Service system should be up and running for the interface.

### <span id="page-7-2"></span>**Design Details**

The design details of this integration are described as follows:

- [Project Synchronization](#page-7-3)
- [Activity to Task Synchronization](#page-8-0)

### <span id="page-7-3"></span>**Project Synchronization**

The project synchronization flow supports the following cases:

• Create a project in Oracle Utilities Work and Asset Cloud Service on approval of construction and maintenance project in Oracle Project Management.

The flow enables automatic creation of Oracle Utilities Work and Asset Cloud Service project on approval of project in Oracle Project Management. The

integration limits the data transfer of Fusion ERP projects based on the project work type lookup defined in Oracle Integration Cloud. The implementation will use the work type lookup in Oracle Integration Cloud to identify the construction and maintenance projects that need to be automatically created in Oracle Utilities Work and Asset Cloud Service based on project activation in Fusion ERP. The integration also stamps the Fusion ERP project number as the **ERP Reference Number** field in Oracle Utilities Work and Asset Cloud Service project.

• Update the project status in Oracle Utilities Work and Asset Cloud Service on status update of the integrated project in Oracle Project Management.

When the system status change of project in Oracle Project Management requires change in the Oracle Utilities Work and Asset Cloud Service project status, the status change information is passed on to Oracle Utilities Work and Asset Cloud Service. Oracle Integration Cloud lookup defines the mappings of valid Fusion ERP project system status to the Oracle Utilities Work and Asset Cloud Service project status. Only the status changes defined in the lookup are passed on to Oracle Utilities Work and Asset Cloud Service.

### <span id="page-8-0"></span>**Activity to Task Synchronization**

The activity to task synchronization flow supports the following cases:

• Create a project task in Oracle Project Management on approval of activity in Oracle Utilities Work and Asset Cloud Service

When an activity is approved in Oracle Utilities Work and Asset Cloud Service, the integration automatically creates a project task in Fusion ERP. The Fusion ERP project number is derived from the **ERP Reference Number** field of the topmost project in the project hierarchy of Oracle Utilities Work and Asset Cloud Service project assigned to activity/work order. The Fusion ERP parent task, if any, is derived from the **ERP Reference Number** field of the project assigned to activity/work order in case the Oracle Utilities Work and Asset Cloud Service project on activity/work order is not the topmost project in hierarchy.

Update the task status in Oracle Project Management on the activity status update

When the Oracle Utilities Work and Asset Cloud Service activity status changes to COMPLETE, CLOSED, or CANCELED, the integration changes the Fusion ERP project task status accordingly.

# **Chapter 2**

# <span id="page-9-0"></span>**Oracle Project Management Configurations**

<span id="page-9-1"></span>For the Activity to Task Synchronization integration process, the tasks are created in Fusion ERP based on approval of activity in Oracle Utilities Work and Asset Cloud Service. Tasks will be created under the ORAU\_WACS source application that will represent Oracle Utilities Work and Asset Cloud Service.

## <span id="page-9-2"></span>**Custom Source Application ORAU\_WACS**

To configure Oracle Utilities Work and Asset Cloud Service in Oracle Project Management:

- 1. Go to **Navigator** > **Setup and Maintenance** and search for "Manage Source Applications".
- 2. Click **Manage Source Applications**.
- 3. Click + and add a new lookup code row for the "PJF\_PM\_PRODUCT\_CODE" lookup type.

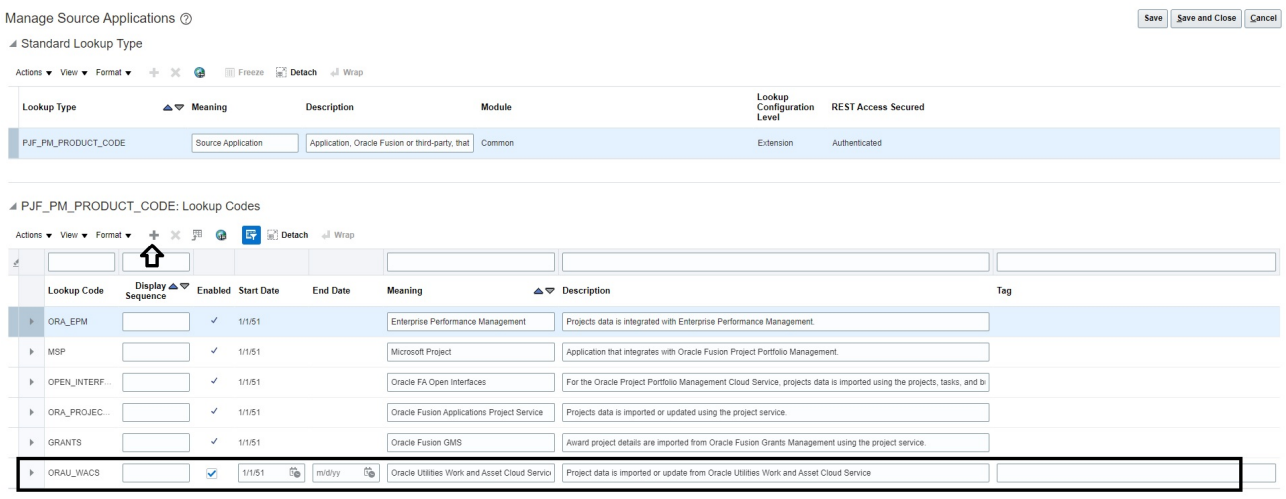

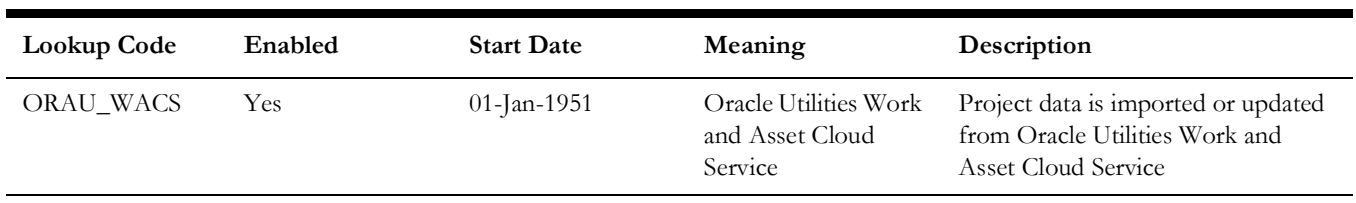